# WANTED: CALIFORNIA INVASIVE PLANT DATA!

Invasive plants displace native plants and wildlife, increase wildfire and flood danger, consume valuable water, degrade recreational opportunities, and destroy productive range and timber lands. Help the **California Invasive Plant Council (Cal-IPC)** and **Calflora** protect our wildlands by entering your invasive plant data.

# **Contributing your observations**

To contribute data to Calflora or CalWeedMapper, you must be a registered user at Calflora.

# **1) Enter individual plant occurrences.**

#### **Go to** [www.calflora.org/entry/poe.html](http://www.calflora.org/entry/poe.html) .

As a new user, choose Organization  $\rightarrow$  Independent and Project  $\rightarrow$  Advanced Data collection. Asterisk (\*)fields are required, other fields are optional. Explanations for each field can be found by clicking field name.

After data entry is complete, click the Save button on the top of the screen. Under the Save button is an option to **publish the record** which makes it viewable to other Calflora users. Unpublished records can only be viewed by the person who entered them. We encourage publishing your data and sharing all data.

## **2) Submit field observations via smartphone.**

Using our **phone-based reporting application**, you can collect occurrence data with GPS points and photos, transmit them wirelessly to the Calflora database, and view and manage using your private MyObservations page. Download an app for Android from [www.calflora.org/phone/](http://www.calflora.org/phone/) or search "Observer" at the App Store for an iPhone.

## **3) Submit geo-tagged photos.**

Use your photographs as a basis for new plant occurrence reports. **Go to** [www.calflora.org/cgi-](http://www.calflora.org/cgi-bin/geophoto_upload.cgi)

bin/geophoto upload.cgi to upload and attribute photos. Location information will automatically be added for geo-tagged photos taken with GPS cameras.

\*Finally, remember to login to Calflora and publish your observations so the rest of the world can see them, too! In Calflora, go to My Observations and make sure they are marked "Public".\*

# www.calflora.org calweedmapper.cal-ipc.org BAFDN

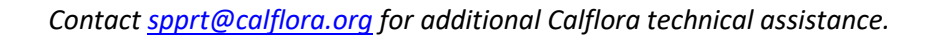

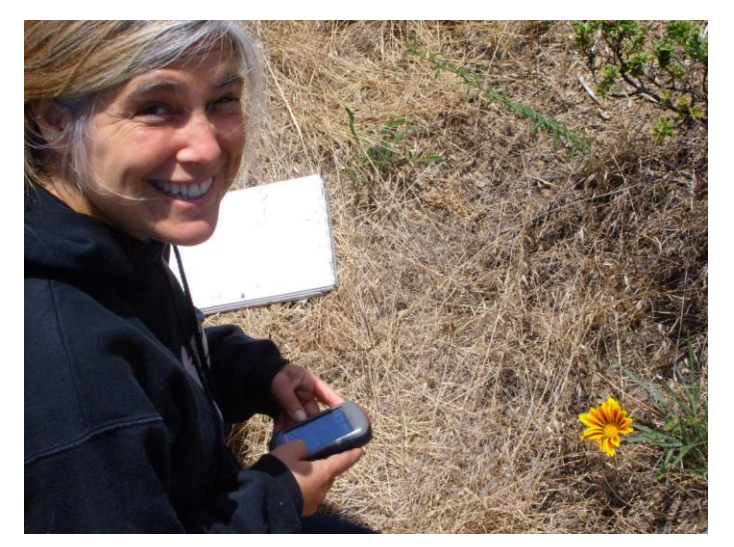

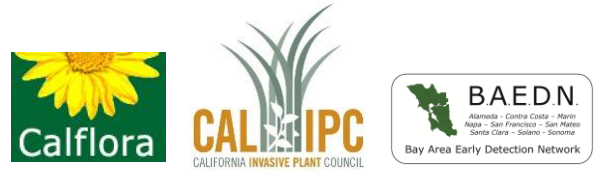